**SLO - NAVODILA ZA UPORABO IN MONTAŽO Kat. št.: 25 73 986 www.conrad.si**

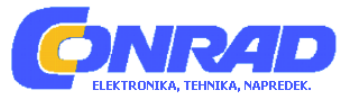

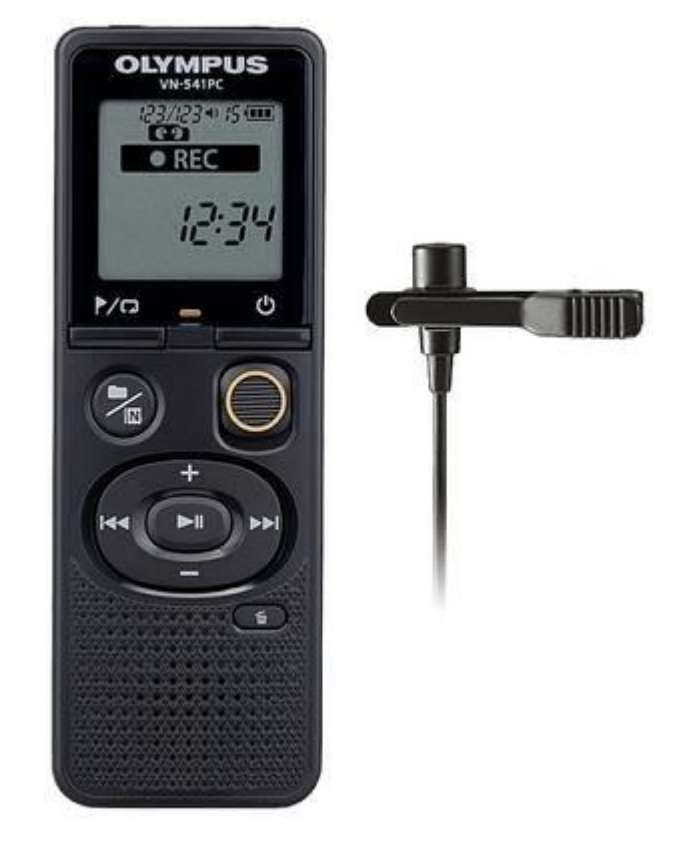

# NAVODILA ZA UPORABO

# **Digitalni diktafon Olympus VN-541PC**

Kataloška št.: **25 73 986**

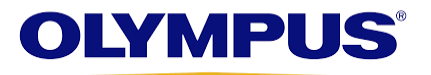

# Kazalo

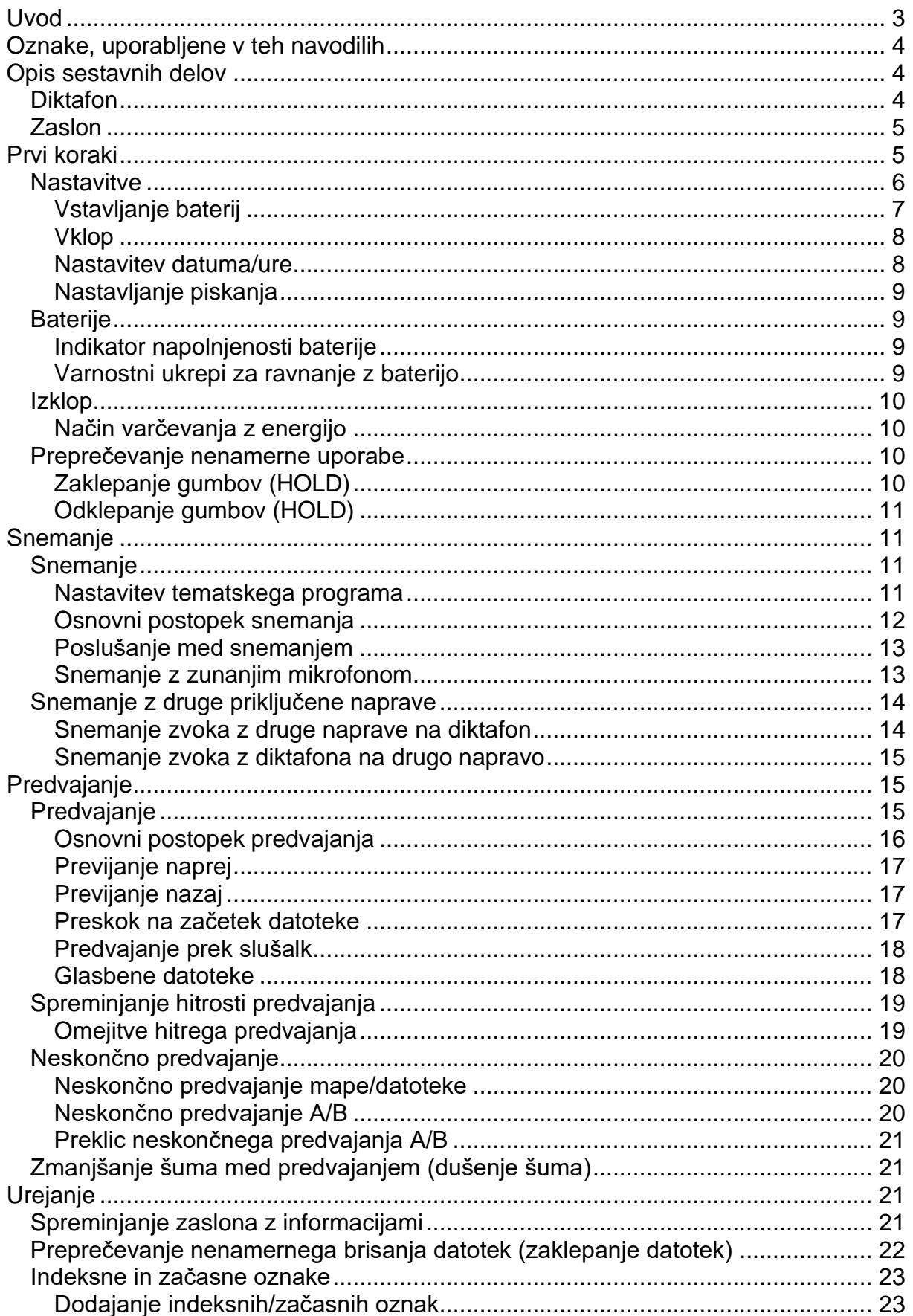

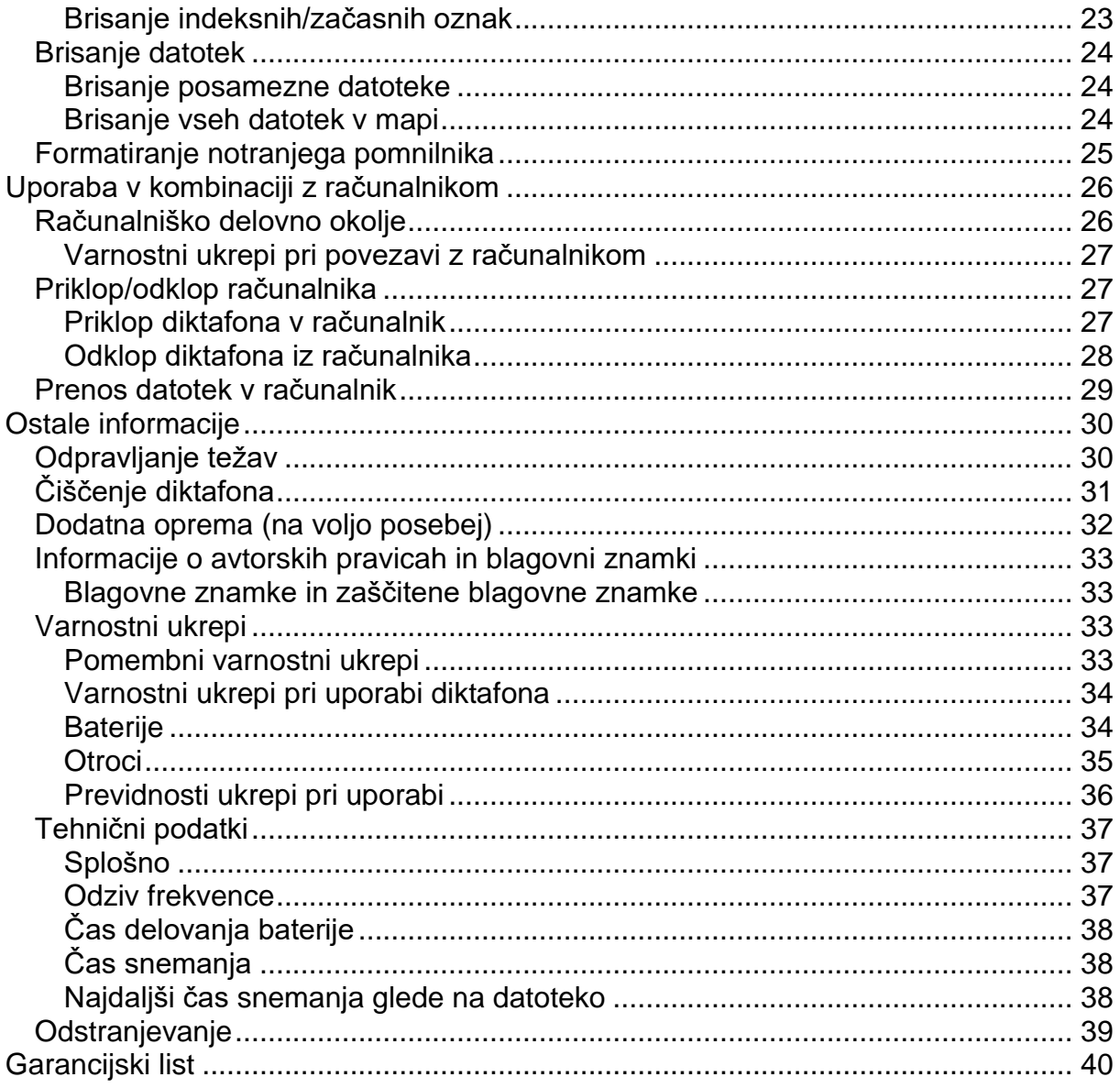

#### **Uvod**

Zahvaljujemo se vam za nakup digitalnega diktafona Olympus.

Prosimo, pazljivo preberite ta navodila, da dobite potrebne informacije, da boste lahko izdelek uporabljali pravilno in na varen način.

Navodila shranite na priročno mesto, saj jih boste morda v prihodnje še potrebovali. \_\_\_\_\_\_\_\_\_\_\_\_\_\_\_\_\_\_\_\_\_\_\_\_\_\_\_\_\_\_\_\_\_\_\_\_\_\_\_\_\_\_\_\_\_\_\_\_\_\_\_\_\_\_\_\_\_\_\_\_\_\_\_\_\_\_\_

- Za uspešno snemanje priporočamo, da pred uporabo preizkusite funkcijo za snemanje in glasnost.
- Če so bile zaradi nadgradnje strojne programske opreme funkcije spremenjene ali dodane, se vsebina lahko razlikuje. Najnovejše informacije poiščite na spletni strani družbe Olympus.

## Oznake, uporabljene v teh navodilih

#### **OPOMBA**

Opisuje previdnostne ukrepe in dejanja, ki se jim je med uporabo diktafona treba obvezno izogniti.

#### **NAMIG**

Opisuje koristne informacije in nasvete, ki vam bodo pomagali, da boste diktafon kar najbolje izkoristili.

rs.

Napotitev na strani, kjer so navedene podrobnosti ali dodatne informacije.

Ta priročnik je napredna različica. Izdelku je priložena tudi osnovna različica (osnovni priročnik), v kateri je opisana osnovna uporaba diktafona.

## Opis sestavnih delov

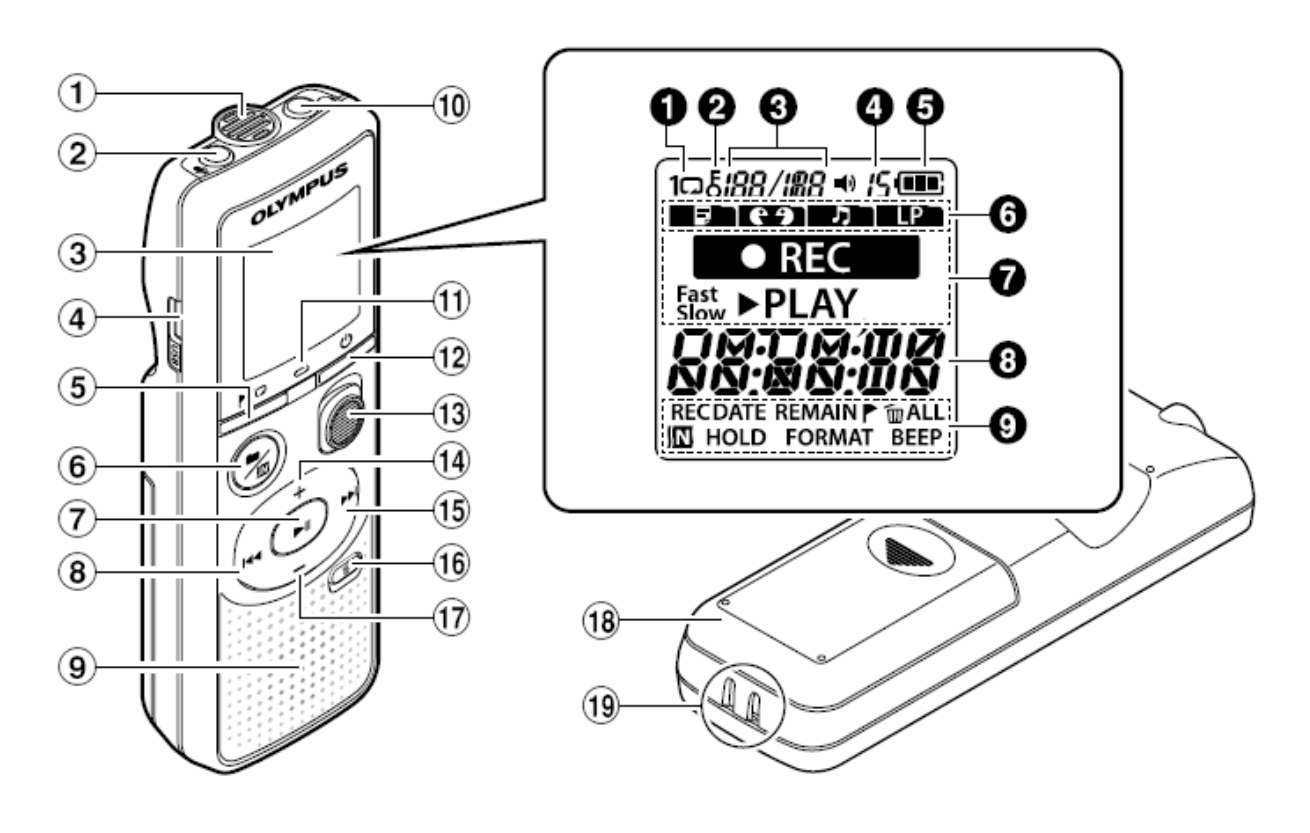

#### **Diktafon**

- $\textcircled{1}$  Varaien mikrofon
- 2 Priključek (za mikrofon)
- 3 Zaslon
- 4 Priključek USB

- $\overline{5}$  Gumb  $\overline{P}/\overline{Q}$  (indeks/ ponavljanje)
- **⑥ Gumb ■/** $\Omega$  (tematski program, mapa/dušenje šuma)
- ⑦ Gumb ►II (predvajanje, premor)
- $\circledR$  Gumb  $\blacktriangleleft$
- <sup>9</sup> Vgrajen zvočnik
- $\textcircled{\tiny{10}}$  Priključek  $\bigcap$  (za slušalke)
- $\textcircled{\tiny 1}$  Indikatorska lučka LED
- $(12)$  Gumb  $($ Vklop, zaklepanie gumbov)
- <sup>(13)</sup> Stikalo REC (snemai)
- $(1)$  Gumb +
- $\overline{15}$  Gumb  $\blacktriangleright\blacktriangleright$
- $\overline{16}$  Gumb  $\overline{16}$  (izbriši)
- $\circled{1}$  Gumb -
- <sup>(18</sup> Pokrov baterije
- <sup>19</sup> Lukniica za pašček

#### Zaslon

- <sup>O</sup> Ponavljanje
- 2 Zaklepanie datotek
- Stevilka datoteke/ skupno število posnetih datotek v mapi, neskončno ponavljanje  $A/B$
- **4** Glasnost
- **6** Baterija
- **6** Mapa (tematski program)
- O Stanje diktafona (snemanje, predvajanje, hitro predvajanje, počasno predvajanje)
- **3** Datum in ura, tematski program
- O Območje prikaza indikatorja (datum snemanja, datum in ura, preostalo, oznaka indeksa/temperature, izbriši, dušenje šuma, zaklepanje gumbov, formatiranje, pisk)

## Prvi koraki

Ta izdelek je diktafon, ki je preprost za uporabo za vse starostne skupine, od otrok pa vse do starejših ljudi. Uporablja se ga lahko za številne namene, npr. poslovne namene ali za snemanje obvestil.

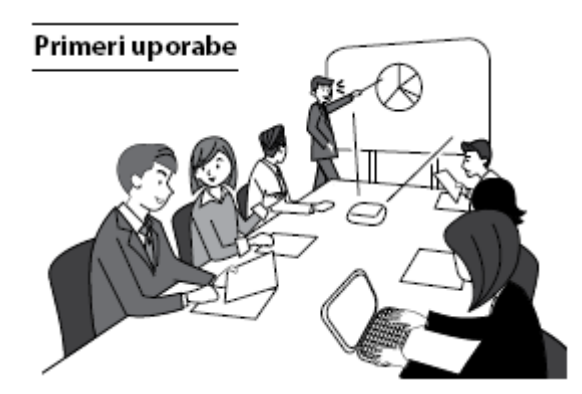

Snemanje sestankov in pogovorov vam omogoča, da lahko, če preslišite kaj pomembnega, poslušate posnetek, kolikokrat želite, in tako preverite vsebino. Ta diktafon ima tudi funkcijo za dušenje šuma, ki je koristna pri transkripciji ter hitrejšem in počasnejšem predvajanju.

Posnemite sporočila in spremembe urnikov, namesto da si delate zabeležke. Preprosto snemanje z eno roko je lažje kot pisanje v beležnico.

Ta diktafon lahko tudi povežete z računalnikom in ga uporabite kot napravo USB za množično shranjevanje. To je priročno za prenašanje velikih datotek, kot so slikovni podatki, med računalniki.

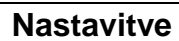

Ko diktafon vzamete iz embalaže, ga pripravite za uporabo po spodnjih korakih.

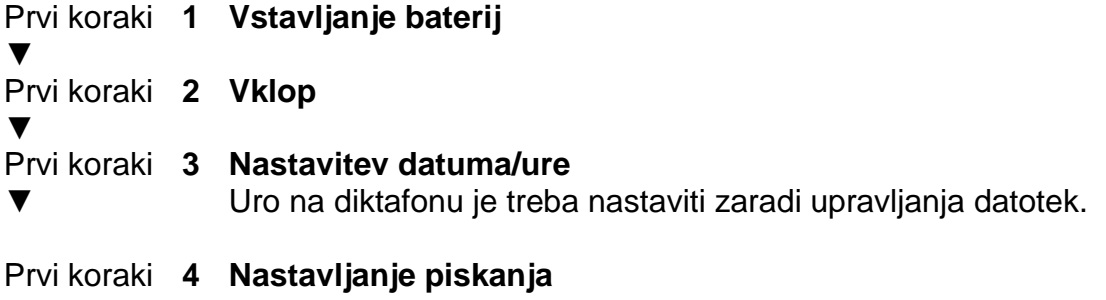

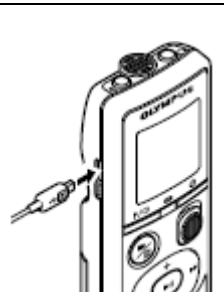

6

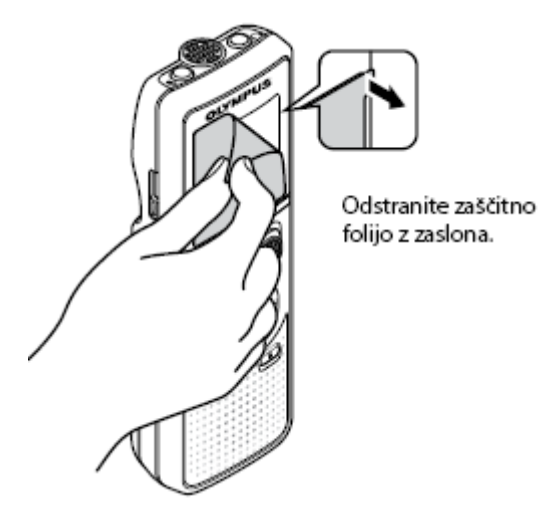

#### **Vstavljanje baterij**

Pred uporabo diktafona v predalček za baterije vstavite baterijo.

**1 Odprite pokrovček predalčka za baterije, tako da ga narahlo potisnete navzdol in vstran.**

**2 Vstavite baterije in pri tem pazite, da boste pravilno usmerili negativne in pozitivne pole.**

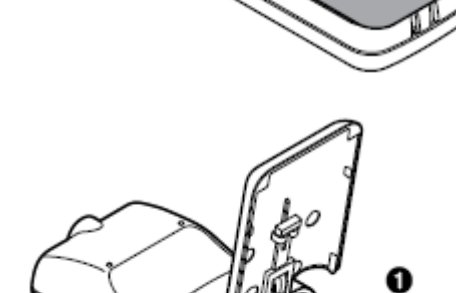

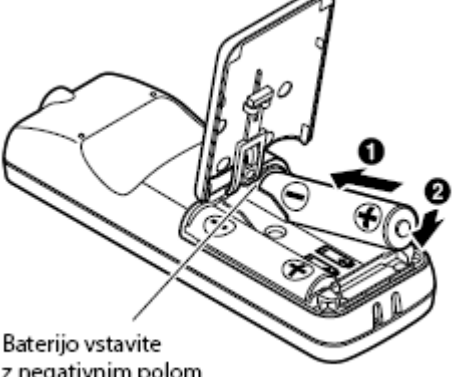

z negativnim polom naprej.

- **3 Pokrovček predalčka za baterije popolnoma zaprite.**
- Če baterije niso povsem na svojem mestu, ne zapirajte pokrovčka predalčka baterije.

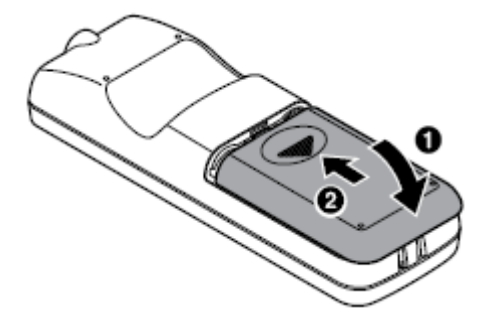

#### **Vklop**

1 Ko ie diktafon izkloplien, pritisnite in zadržite gumb  $\mathcal{O}$ .

#### **NAMIG**

• Ko prvič vstavite baterije ali jih zamenjate z novimi, ob vklopu samodejno začne utripati indikator [hour].

#### **Nastavitev datuma/ure**

Datum in uro nastavite pred začetkom snemania, da si olaišate upravlianie posnetih datotek.

1 Pritisnite qumb **DD** (DII) ali 144. da izberete želeni element.

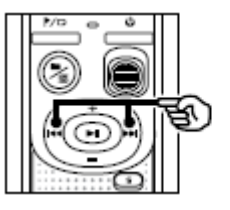

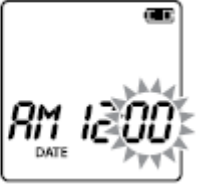

#### 2 Številko spremenite z gumbom + ali -.

• Z gumboma DD in KI premaknite utripajoči kazalec na naslednji element, ki ga želite nastaviti, in nato z gumboma + in - izberite želeno vrednost.

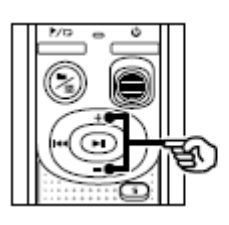

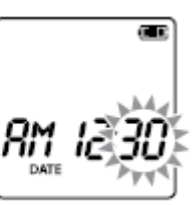

3 Pritisnite gumb II, da potrdite nastavitev.

## **NAMIG**

• Pri nastavljanju ure ali minute se ob vsakem pritisku gumba  $\blacksquare/\square$  prikaz ure spremeni iz oblike zapisa AM/PM v 24-urni zapis oziroma obratno. **Primer: 10:38 PM** PM 10 : 38 M  $\longleftrightarrow$  22 : 38 (privzeta oblika zapisa) • Pri nastavljanju leta, meseca ali dneva se ob vsakem pritisku gumba  $\blacksquare/\square$ spremeni vrstni red zapisa datuma. **Primer: 24. marca 2016** 03. 24. '16 M  $\longleftrightarrow$  24. 03. '16 (privzeta oblika zapisa)

#### **OPOMBA**

• Ko baterije v diktafonu zamenjate z novimi, se ob vklopu samodejno prikaže zaslon **IDATEI.** 

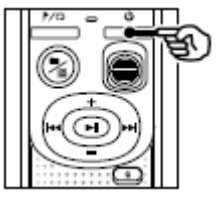

• Tudi ko diktafona dlje časa ne uporabljate in so baterije izpraznjene, morate datum in uro vnesti znova.

#### **Nastavljanje piskanja**

Diktafon zapiska ob vsakem pritisku gumba oziroma ob pritisku napačnega gumba. Določite lahko, ali naj diktafon zapiska ali ne.

1 Pritisnite gumb **>>I** ali **III**, da izberete [ON] **ali [OFF].**

[ON] Omogoči piskanje. [OFF] Onemogoči piskanje.

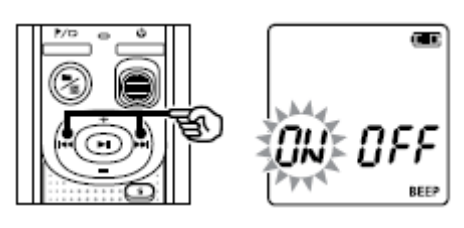

#### 2 Pritisnite gumb **D**II, da potrdite nastavitev.

• Ko nastavite piskanje, se prikažejo informacije o različici, nato pa se diktafon zaustavi.

#### **Baterije**

#### **Indikator napolnjenosti baterije**

Indikator napolnjenosti baterije na zaslonu se ob pešanju njene moči spreminja:

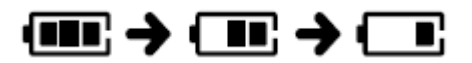

 $\cdot$   $\Box$  pomeni, da je baterija že skoraj prazna. Zamenjajte jo z novo. Ko je baterija povsem prazna, se prikažeta  $\Box$ ] in [LO], diktafon pa se zaustavi.

#### **Varnostni ukrepi za ravnanje z baterijo**

- Diktafon ne podpira manganovih baterij.
- Pred menjavo baterij vedno izklopite diktafon. Če baterije odstranite iz diktafona med snemanjem ali izvajanjem dejanja, kot je brisanje datoteke, lahko pride do okvare datotek.
- Ko zamenjate baterije, morate ponovno nastaviti datum in uro. Postopek je opisan v poglavju »Nastavitev datuma/ure«.
- Kadar diktafona dlje časa ne boste uporabljali, pred shranjevanjem odstranite baterije.
- Tudi če indikator napolnjenosti baterije kaže [**i. anko predvajanje prek** vgrajenega zvočnika pri določeni glasnosti povzroči padec izhodne napetosti baterije. kar lahko povzroči ponastavitev diktafona. V tem primeru znižajte glasnost.

• Čas neprekinjenega delovanja se lahko razlikuje glede na zmogljivost uporabljene baterije.

#### Za uporabnike v Nemčiji

Družba Olympus ima sklenjeno pogodbo z združenjem GRS (Združenje za skupno odlaganje baterij) v Nemčiji. s čimer zagotavlja okolju prijazno odlaganje.

#### **Izklop**

Obstoječi podatki, izbrani delovni program in nastavitve ure se ob izklopu diktafona ohranijo.

#### 1 Ko je diktafon zaustavljen, pritisnite in zadržite gumb  $\mathcal{O}$ .

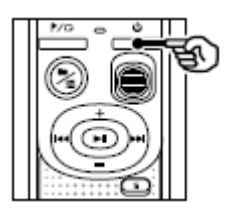

#### **NAMIG**

· Z izklapljanjem diktafona. ko ni v uporabi. zmanjšate porabo baterij.

#### Način varčevanja z energijo

Če je diktafon po vklopu zaustavljen več kot 5 minut, se samodejno izklopi.

#### Preprečevanje nenamerne uporabe

Ob zaklepu gumbov s stikalom HOLD diktafon nadaljuje z izvajanjem trenutne operacije in onemogoči delovanie gumbov.

#### Zaklepanje gumbov (HOLD)

1 Med snemanjem ali predvajanjem pritisnite in zadržite gumb  $\mathbb O$ .

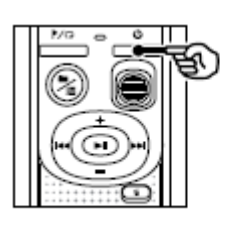

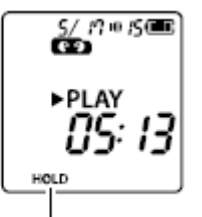

Na zaslonu se prikaže [HOLD] in gumbi diktafona so zaklenieni.

• Ko so gumbi zaklenjeni, lahko stikalo REC še vedno premaknete na položaj za vklop ali izklop.

## Odklepanje gumbov (HOLD)

1 Med odklepaniem gumbov (HOLD) pritisnite in zadržite gumb ധ.

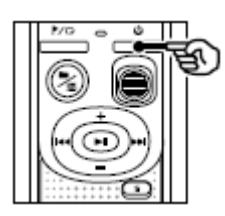

#### **NAMIG**

• Odklepanje gumbov (HOLD) se samodejno sprosti, ko se snemanje ali predvajanje zaključi.

#### **OPOMBA**

- Če pritisnete katerikoli zaklenjeni gumb, se na zaslonu za dve sekundi prikaže **IHOLDI.** Ne izvede se nobeno drugo dejanie.
- Če gumbe zaklenete, ko je diktafon v načinu predvajanja (ali snemanja), se predvajanje (ali snemanje) nadaljuje, druga dejanja pa so onemogočena. (Diktafon se zaustavi, ko se predvajanje ali snemanje konča, na primer, ker ni več pomnilniškega prostora.)

## **Snemanie**

#### **Snemanje**

V tem diktafonu lahko izbirate med štirimi tematskimi programi - [MEMO], [TALK], [MUSIC] in [LP]. Posnetek bo shranjen v isto datoteko kot izbrani tematski programi. V vsako mapo lahko shranite do 199 datotek.

#### Nastavitev tematskega programa

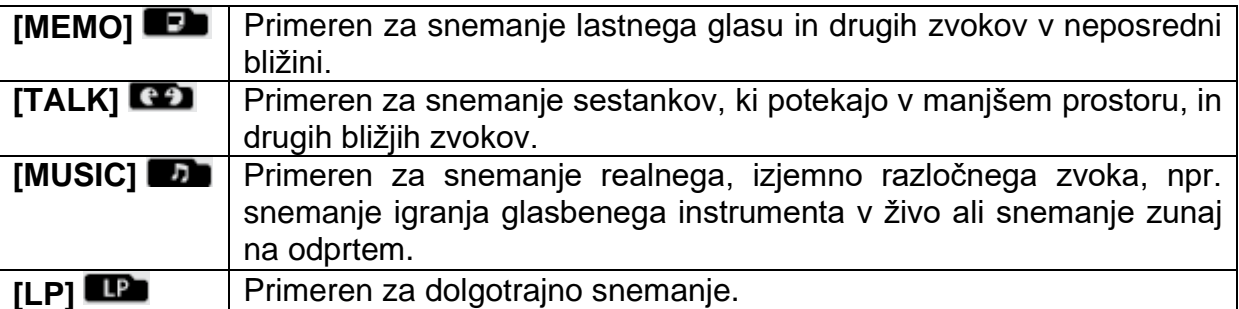

#### 1 Ko je diktafon zaustavljen, pritisnite gumb  $\blacksquare/\blacksquare$

- <sup>3</sup> Mapa, v kateri se shrani posneta datoteka
- <sup>**b**</sup> Tematski program

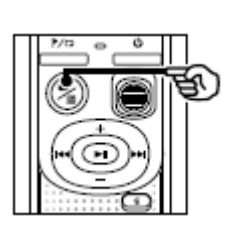

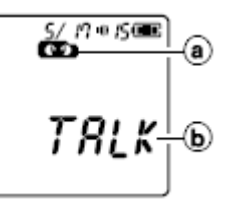

• Pritisnite gumb  $\blacksquare/\square$ , da preklopite med tematskimi programi.

#### NAMIG

• Za jasen posnetek glasu govorca nastavite možnost [MEMO] in vgrajeni mikrofon diktafona postavite blizu njegovih ust (5 do 10 cm stran).

#### **Osnovni postopek snemanja**

#### **1 Sprememba tematskega programa.**

• Vsaka nova datoteka s posnetkom govora se shrani v izbrano mapo.

#### **2 Vgrajeni mikrofon usmerite proti zvoku, ki ga želite posneti.**

- **3 Potisnite stikalo REC v smeri puščice, da začnete snemati.**
- .Številka datoteke/skupno število vseh posnetih datotek v mapi
- $\odot$  Indikator stania diktafona (med snemaniem)
- Pretečeni čas snemanja
- Indikatorska lučka LED začne svetiti.
- **4 Potisnite stikalo REC v smeri puščice, da zaustavite snemanje.**
- Dolžina datoteke

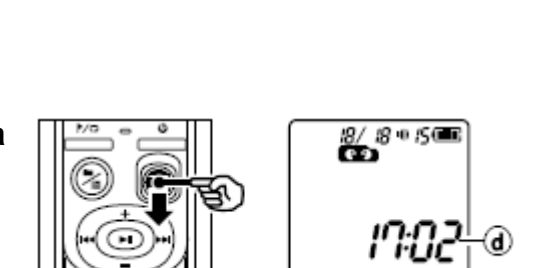

#### NAMIG

• Četudi je napajanje izklopljeno, lahko takoj pričnete s snemanjem, in sicer tako, da stikalo REC potisnete navzgor.

#### OPOMBA

- Da uvodni del posnetka ne bi manjkal, začnite snemati šele, ko zasveti indikatorska lučka LED oz. se na zaslonu prikaže indikator snemanja.
- Ko je razpoložljivi čas snemanja še 60 sekund, začne indikatorska lučka LED utripati. Ob iztekanju razpoložljivega časa (pri 30 in 10 sekundah do konca) začne utripati hitreje.
- Če število datotek v diktafonu doseže 199 ali pa se pomnilnik zapolni, ne boste mogli nadaljevati s snemanjem in prikazala se bo oznaka [FULL]. Za nadaljnje snemanje morate izbrisati nepotrebne datoteke.

#### **Poslušanje med snemanjem**

Posnetek lahko med snemanjem že sproti poslušate s slušalkami, priključenimi v vtičnico ∩ na diktafonu. Glasnost predvajanja lahko uravnavate z gumbom + ali -.

• Slušalke niso priložene.

### **1 Slušalke priključite v vtičnico ∩ na diktafonu.**

• Sprememba glasnosti ne vpliva na glasnost končnega posnetka.

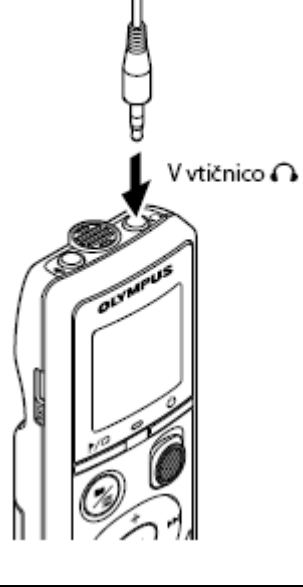

#### OPOMBA

- Preden priključite slušalke, glasnost nastavite na [00], da se izognete morebitnim neprijetnim glasnim zvokom.
- Slušalk med snemanjem ne odlagajte v bližino mikrofona, sicer se lahko na posnetku pojavi piskanje.

#### **Snemanje z zunanjim mikrofonom**

Snemati je mogoče tudi z zunanjim mikrofonom ali drugo napravo, priključeno v vtičnico  $\clubsuit$  na diktafonu. Med snemaniem ne priključujte ali izključujte naprav iz vtičnic na diktafonu.

• Uporabite lahko tudi mikrofone z lastnim napajanjem.

## **1 Zunanji mikrofon priključite v vtičnico na diktafonu.**

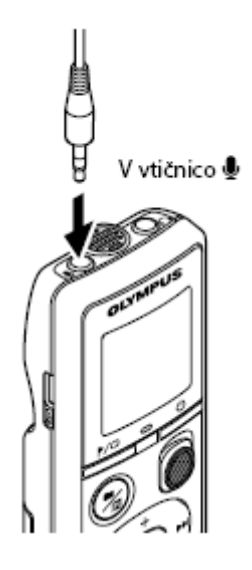

## **2 Začnite snemati.**

• Za opis postopkov snemanja glejte »Snemanje«.

## NAMIG

• Za združljive zunanje mikrofone glejte »Dodatna oprema (na voljo posebej)«.

**Snemanje z druge priključene naprave**

#### **Snemanje zvoka z druge naprave na diktafon**

Zvok lahko posnamete, ko ste izhodni priključek za zvok (vtičnico za slušalke) druge naprave s priključnim kablom KA333 (na voljo posebej) povezali z vtičnico  $\blacksquare$  na diktafonu.

V izhodni priključek za zvok na drugi napravi

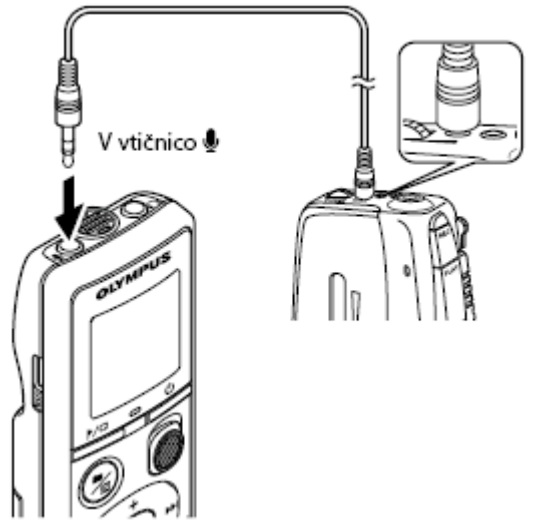

#### **OPOMBA**

• Pri snemanju z zunanje naprave najprej naredite preizkusni posnetek in po potrebi prilagodite jakost izhodnega signala zunanie naprave.

#### Snemanje zvoka z diktafona na drugo napravo

Zvok s tega diktafona lahko posnamete z drugo napravo, če s kablom KA333 (na voljo posebej) povežete vhodni priključek za zvok (vtičnico za mikrofon) druge naprave in vtičnico ∩ na tem diktafonu.

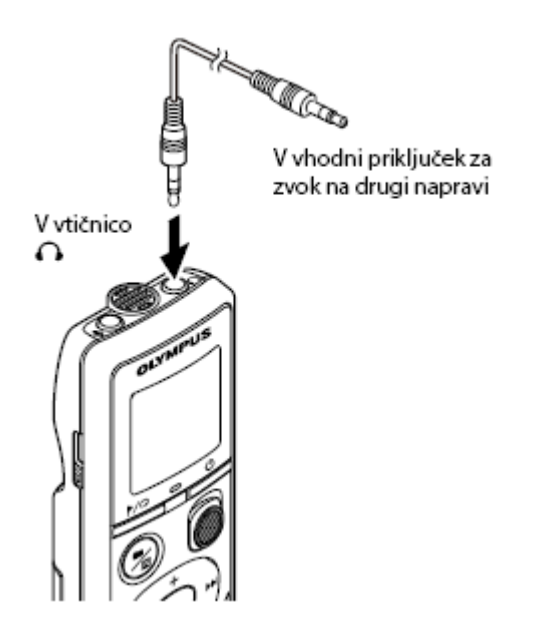

## Predvajanje

#### Predvajanje

Poleg z diktafonom posnetih datotek je mogoče predvajati tudi datoteke formata WMA, prenesene iz osebnega računalnika.

#### **Osnovni postopek predvajanja**

- **1 V mapi izberite datoteko, ki jo želite predvajati.**
- Takoj po izbiri datoteke, se vam v vrstnem redu prikažejo naslednje informacije.
- Številka trenutne datoteke
- $\Phi$  Trenutna mapa
- Datum snemanja
- Ura snemanja
- Dolžina datoteke
- Začetek datoteke

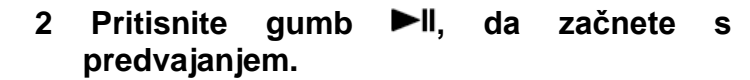

- Indikator stanja diktafona (med predvajanjem)  $\Phi$  Pretečeni čas predvajanja
- **3 Pritisnite gumb + ali -, da prilagodite glasnost na želeno raven.**
- Glasnost
- Glasnost lahko nastavite od [00] do [30]. Višja številka pomeni višjo glasnost.
- Če je nastavljena raven glasnosti previsoka, se lahko pojavi opozorilo.

#### 4 Pritisnite gumb **I.**, da zaustavite predvajanje.

- •.Predvajanje trenutne datoteke se takoj zaustavi. Funkcija za nadaljevanje predvajanja samodejno shrani mesto zaustavitve predvajanja. Mesto zaustavitve ostane shranjeno tudi po izklopu diktafona. Ko ga naslednjič vklopite, lahko predvajanje nadaljujete z mesta zaustavitve.
- $\cdot$  Če se datoteka konča, ne da bi pritisnili gumb  $\blacktriangleright$ II, se diktafon zaustavi na začetku naslednje datoteke.

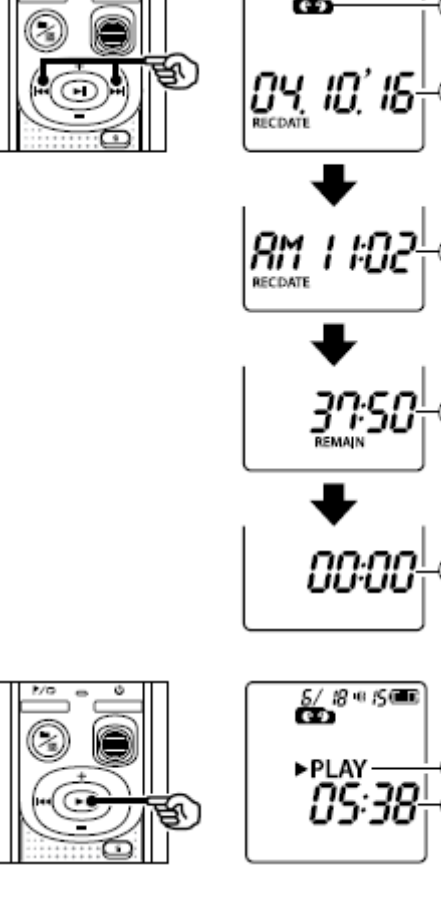

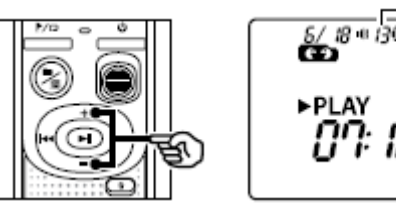

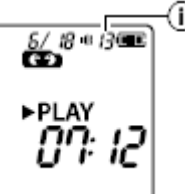

 $8 - 15$ 

## **Previjanje naprej**

#### 1 Med predvajanjem pritisnite in zadržite gumb **PP**.

- Ko gumb  $\blacktriangleright$  spustite, se predvajanje zažene s trenutnega mesta.
- Ko pridete do indeksne ali začasne oznake v datoteki, se previjanje naprej pri tej oznaki zaustavi.
- Previjanje naprej se zaustavi tudi, če pridete do konca datoteke.

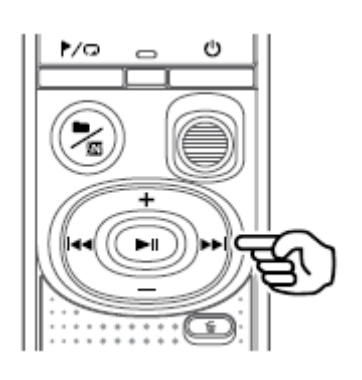

#### NAMIG

• Če želite preskočiti 10 sekund, med predvajaniem pritisnite gumb  $\blacktriangleright\blacktriangleright$ I.

## **Previjanje nazaj**

#### 1 Med predvajanjem pritisnite in zadržite gumb  $\blacktriangleright$

- Ko gumb  $\blacktriangleleft$  spustite, se predvajanje začne s trenutnega mesta.
- Ko pridete do indeksne ali začasne oznake v datoteki, se previjanje nazaj pri tej oznaki zaustavi.
- Previjanje nazaj se zaustavi tudi, če pridete do začetka datoteke.

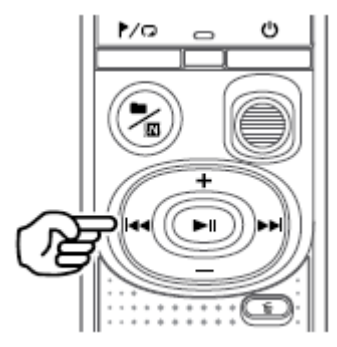

#### NAMIG

• Če želite posnetek previti nazaj za tri sekunde, med predvajanjem pritisnite gumb .

#### **Preskok na začetek datoteke**

*Preskok na začetek naslednje datoteke*

1 Ko je diktafon zaustavljen, pritisnite gumb **DH**.

*Preskok na začetek trenutno izbrane datoteke*

1 Ko je diktafon zaustavljen, pritisnite gumb  $\blacktriangleleft$ .

*Preskok na začetek prejšnje datoteke*

**1 Ko je mesto predvajanja na začetku datoteke,**  pritisnite gumb  $\blacktriangleright$ 

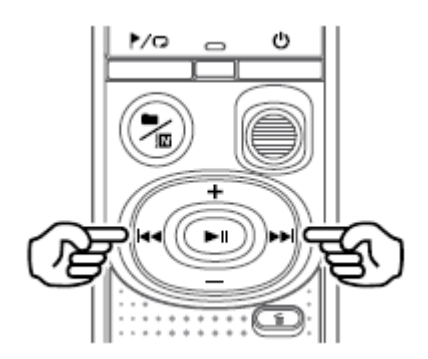

#### **NAMIG**

• Če želite preskočiti več datotek zapored, pritisnite gumb **>>I** ali << diktafon zaustavlien.

#### Predvajanje prek slušalk

V vtičnico ∩ na diktafonu lahko priključite slušalke in posnetke poslušate z njimi. · Slušalke so na voljo posebej.

1 Slušalke priključite v vtičnico ∩ na diktafonu.

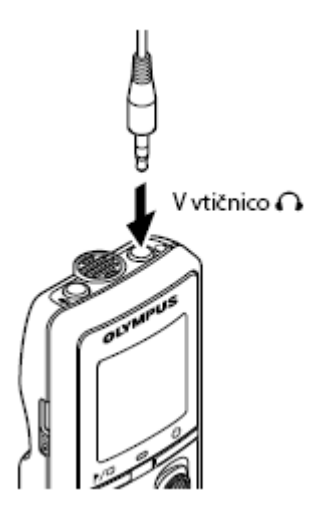

#### 2 Pritisnite gumb II, da začnete s predvajanjem.

· Dokler so slušalke priključene v diktafon, je zvočnik izključen.

# $\triangle$  POZOR

· Pri poslušanju posnetkov s slušalkami se izogibajte previsoki glasnosti. Ta lahko povzroči okvaro ali izgubo sluha.

#### **OPOMBA**

- Preden priključite slušalke, glasnost nastavite na [00], da se izognete morebitnim neprijetnim glasnim zvokom.
- Če je nastavljena raven glasnosti previsoka, se lahko pojavi opozorilo.

#### **Glasbene datoteke**

Če glasbene datoteke, ki ste jo prenesli v diktafon, ni mogoče predvajati, preverite, ali so frekvenca vzorčenia, bitno število in bitna hitrost znotraj podprtih razponov. Podprte kombinacije frekvence vzorčenja, bitnega števila in bitne hitrosti za predvajanje glasbenih datotek z diktafonom so navedene spodaj.

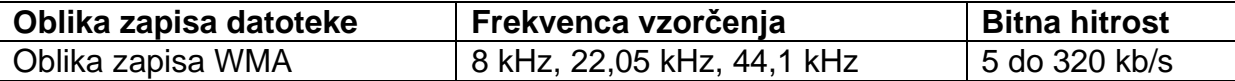

• Tudi če je oblika zapisa datoteke primerna za predvajanje v tem diktafonu, diktafon ne podpira vseh kodirnikov.

#### Spreminjanje hitrosti predvajanja

Spreminianie hitrosti predvajania je priročno za pospešitev konferenčnih predstavitev ali za upočasnitev težje razumljivih delov pri učenju jezika.

- 1 Med predvajanjem pritisnite in zadržite  $qumb$   $\blacktriangleright$ II.
- <sup>4</sup> Hitrost predvajanja

#### 2 Pritisnite qumb + ali -.

- · Hitrost predvajanja lahko nastavite med [x0.5] in [x2.0] s pomikaniem po 0.1.
- Ko pritisnete gumb +, se hitrost predvajanja poviša, ko pritisnete gumb -, pa se hitrost zniža.
- · Da se vrnete na normalno hitrost predvajanja, nastavitev nastavite na [x1.0].

#### **NAMIG**

Pritisnite in zadržite gumb II na zaslonu za hitrost predvajanja, da se takoj vrnete na [x1.0].

#### 3 Pritisnite gumb II, da potrdite nastavitev.

**b** Indikator stanja diktafona (med hitrim predvajanjem)

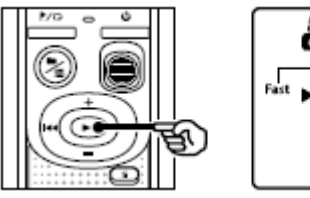

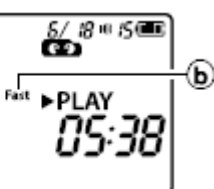

#### **OPOMBA**

- Spremeniene nastavitve hitrosti predvajanja se ohranijo tudi po izklopu diktafona.
- Če spremenite hitrost predvajanja, se bo baterija hitreje izpraznila.
- · Medtem ko boste menjavali hitrost predvajanja, funkcija za dušenje šuma ne bo na voljo.

#### Omejitve hitrega predvajanja

Datoteke z nekaterimi frekvencami vzorčenja in bitnimi hitrostmi se ne predvajajo pravilno. V takšnem primeru morate znižati hitrost predvajanja.

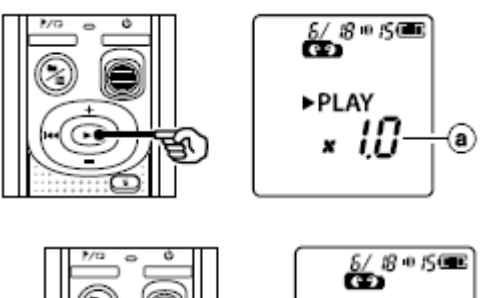

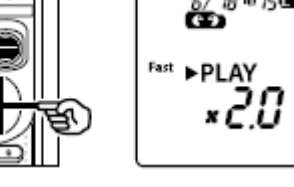

#### **Neskončno predvajanje**

#### **Neskončno predvajanje mape/datoteke**

Izberete lahko vrsto ponavljanja v datoteki ali mapi.

#### **1 Ko je diktafon zaustavljen, pritisnite in**  zadržite qumb  $\blacktriangleright$

<sup>(a)</sup> Indikator ponavljanja  $\Box$ Neskončno predvajanje datotek v trenutno izbrani mapi.  $[1 \square]$ : Neskončno predvajanje trenutne datoteke.

•.Nastavitve ponavljanja zamenjate tako, da pritisnete in zadržite gumb  $\blacktriangleright$ 

#### 2 Sprostite gumb  $\blacktriangleright$ ll, da potrdite nastavitev.

#### **Neskončno predvajanje A/B**

Diktafon ima funkcijo za neskončno predvajanje dela (segmenta) predvajane datoteke.

#### **1 Izberite datoteko za neskončno predvajanje A/B in začnite predvajanje.**

- **2 Ko pri predvajanju pridete do želenega začetnega mesta za neskončno predvajanje A/B, pritisnite in zadržite gumb**  $\sqrt[n]{a}$ **.**
- Na zaslonu začne utripati [A].

#### NAMIG

- Med utripanjem indikatorja [A] lahko spremenite hitrost predvajanja in previjate naprej/ nazaj.
- Če med utripanjem indikatorja [A] predvajanje doseže konec datoteke, se konec datoteke šteje za konec segmenta in neskončno predvajanje se prične.
- **3 Ko pri predvajanju pridete do želenega končnega mesta za neskončno predvajanje A/B, ponovno pritisnite in zadržite gumb .**

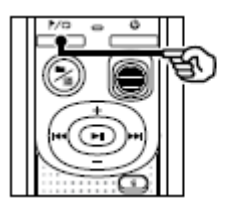

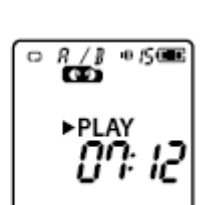

≝оя

 $6.500$ 

• Segment A/B je tako nastavljen in neskončno predvajanje A/B se prične.

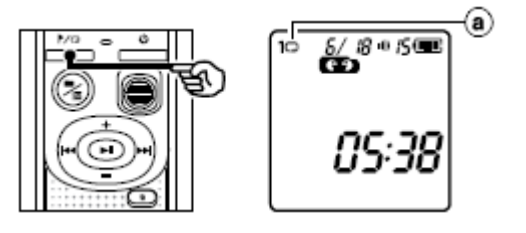

#### 4 Pritisnite gumb II.

• Predvajanje se zaustavi. Segment, nastavljen za neskončno predvajanje, se ohrani.

#### **OPOMBA**

· Med neskončnim predvajanjem A/B zapisovanje indeksnih ali začasnih oznak ni mogoče.

#### Preklic neskončnega predvajanja A/B

1 Medtem ko je diktafon zaustavljen ali med predvajanjem, pritisnite in zadržite gumb ?⁄ <del>ワ</del>

#### **OPOMBA**

• Če pritisnete gumb  $\blacktriangleright\blacktriangleright$  ali  $\blacktriangleright\blacktriangleleft$ , bo neskončno predvajanje A/B preklicano, če boste pri predvajanju prišli do začetka ali konca datoteke.

#### Zmanjšanje šuma med predvajanjem (dušenje šuma)

Kadar posneti glas ni dovolj razločen, uporabite funkcijo za dušenje šuma.

1 Med predvajanjem ali ko je diktafon zaustavljen, pritisnite in zadržite gumb  $\blacksquare/\square$ 

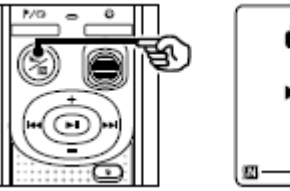

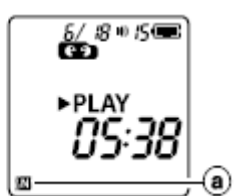

<sup>3</sup> Indikator dušenja šuma

#### **OPOMBA**

- Če boste uporabljali funkcijo za dušenje šuma, se bo baterija hitreje izpraznila.
- Funkcija za dušenje šuma ne bo na voljo, medtem ko boste spreminjali hitrost predvaiania.

## Urejanje

#### Spreminjanje zaslona z informacijami

Ko je diktafon zaustavljen, pritisnite in zadržite gumb ▶ ||, da prikažete preostali čas snemanja ter trenutni čas/datum. Ponovno pritisnite in zadržite gumb ►II, da prikažete zaslon za nastavljanje časa/datuma.

# 1 Ko je diktafon zaustavljen, pritisnite in Œ zadržite qumb ►II. <sup>3</sup> Razpoložljivi preostali čas snemanja (อ.) **E** Trenutni datum © Trenutna ura <sup>4</sup> Nastavljanje ure/datuma <sup>®</sup> Nastavljanje piskanja  $\odot$  Informacije o različici

#### Preprečevanje nenamernega brisanja datotek (zaklepanje datotek)

S funkcijo za zaklepanje datotek lahko zaklenete pomembne datoteke in s tem preprečite njihovo nenamerno brisanje. Ko je datoteka zaklenjena, ne bo izbrisana niti ob brisanju vseh datotek v mapi.

#### **OPOMBA**

 $\cdot$ Izberite datoteko, ki jo želite zakleniti, in se zaustavite na začetku datoteke.

#### 1 Izberite datoteko, ki je želite zakleniti.

- 2 Ko je diktafon zaustavljen, pritisnite gumb . מ∕י
- <sup>3</sup> Indikator zaklepanja datoteke

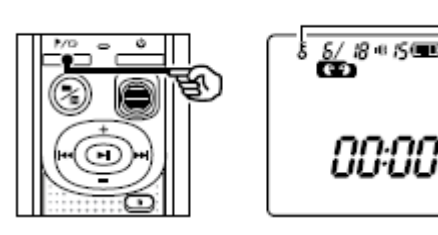

#### **Indeksne in začasne oznake**

Če v datoteko zapišete indeksno ali začasno oznako, lahko hitro dostopate do želenega mesta v datoteki z istimi postopki kot za previjanje naprej in nazaj ali za preskakovanje na začetek datoteke. V datotekah, ustvarjenih s tem diktafonom, so indeksne oznake že zapisane.

V datoteke, ustvarjene z drugimi diktafoni Olympus, indeksnih oznak morda ne bo mogoče zapisati. V datotekah, v katere indeksnih oznak ni mogoče zapisati, so zapisane začasne oznake. Te se zapišejo tudi v datoteke, ustvarjene z napravami, ki niso znamke Olympus.

## **Dodajanje indeksnih/začasnih oznak**

1 Na želenem mestu pritisnite gumb **r**/ $\Box$  da **zapišete indeksno ali začasno oznako.**

- Številka indeksne/začasne oznake
- $\bullet$  Indikator indeksne/začasne oznake

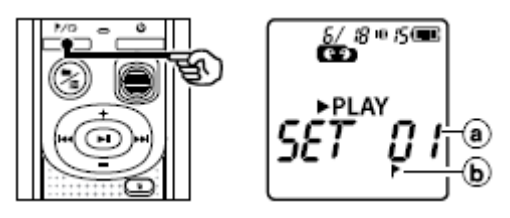

#### **OPOMBA**

- Začasne oznake niso trajne. Samodejno se izbrišejo, ko izberete drugo datoteko ali ko diktafon povežete z računalnikom.
- V eno datoteko lahko zapišete do 99 indeksnih/začasnih oznak. Če poskusite zapisati več kot 99 oznak, se prikaže sporočilo [FULL].
- Zapisovanje ali brisanje indeksnih/ začasnih oznak ni mogoče v datotekah, ki so bile zaklenjene s funkcijo za zaklepanje datotek.
- Indeksih/začasnih oznak ne morete zapisati na začetek datotek.
- Če datoteke, ustvarjene na tem diktafonu, predvajate na računalniku, se indeksne oznake morda ne bodo ohranile.

#### **Brisanje indeksnih/začasnih oznak**

- **1 Izberite datoteko z indeksno/ začasno oznako, ki jo želite izbrisati, in vklopite predvajanje.**
- 2 Z gumbom **DD** ali **idea** izberite **indeksno/začasno oznako, ki jo želite izbrisati.**

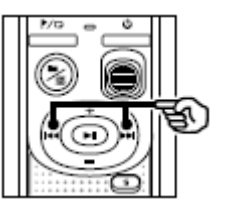

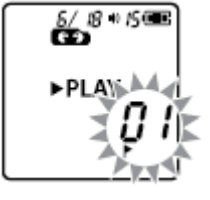

- **3 Ko je na zaslonu prikazana številka neželene indeksne/ začasne oznake (približno dve**  sekundi), pritisnite gumb  $\overline{\mathbb{w}}$ .
- Vse naslednie indeksne/začasne oznake datoteki se nato samodejno preštevilčijo.

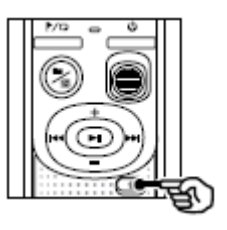

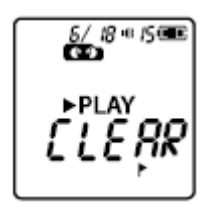

#### **Brisanje datotek**

V tem poglavju je opisano brisanje posameznih nepotrebnih datotek iz mape in brisanje vseh datotek v trenutni mapi naenkrat. Datotek po brisanju ni mogoče obnoviti, zato bodite pazljivi.

#### Brisanje posamezne datoteke

- 1 Izberite datoteko, ki jo želite izbrisati.
- 2 Ko je diktafon zaustavljen, pritisnite gumb 靣.
- Če v osmih sekundah ne storite ničesar, se diktafon zaustavi.

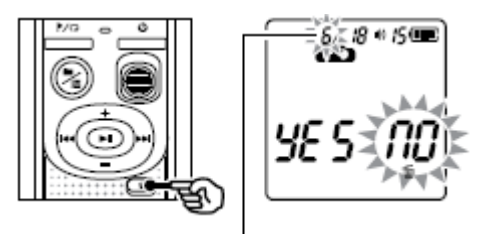

Datoteka s to številko se izbriše. Po izbrisu se ostale datoteke samodejno preštevilčijo.

## 3 Pritisnite gumb  $\blacktriangleleft$ , da izberete [YES].

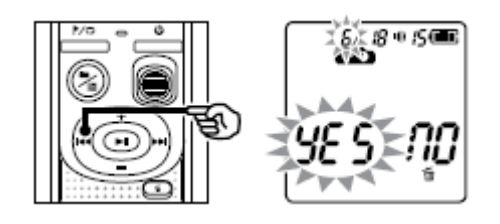

#### 4 Pritisnite gumb II.

• Po končanem postopku se prikaže [END].

#### Brisanje vseh datotek v mapi

- 1 Izberite mapo, iz katere želite izbrisati vse datoteke.
- 2 Ko je diktafon zaustavljen, pritisnite gumb  $\overline{\mathbb{w}}$ .
- 3 Znova pritisnite qumb  $\overline{w}$ .

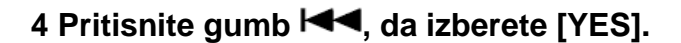

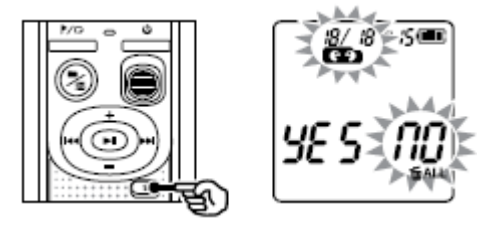

## 5 Pritisnite gumb II.

· Po končanem postopku se prikaže [END].

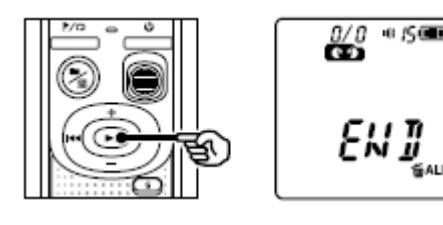

#### **OPOMBA**

- · Brisanje zaklenjenih datotek in datotek samo za branje ni mogoče.
- Če diktafon datoteke ne more prepoznati, datoteka ne bo izbrisana. Za brisanie teh datotek morate diktafon povezati z računalnikom.
- · Pred brisanjem datoteke zamenjajte baterijo, da bo zagotovo zdržala do konca postopka brisanja. Postopek brisanja lahko traja tudi več kot 10 sekund. Da preprečite tveganje za okvaro podatkov, nikoli ne odstranite baterije, preden se postopek brisanja zaključi.

Formatiranje notranjega pomnilnika

S formatiraniem notraniega pomnilnika izbrišete vse obstoječe datoteke v niem. Zato pazite, da pred formatiranjem vse pomembne datoteke prenesete na računalnik.

- 1 Ko je diktafon zaustavljen, pritisnite in zadržite gumb  $\overline{\mathbb{Q}}$  za več kot tri sekunde.
- 2 Pritisnite gumb  $\blacktriangleleft$ , da izberete [YES].
- 3 Pritisnite gumb ►II.
- 4 Pritisnite qumb  $\blacktriangleright$  da ponovno izberete [YES].

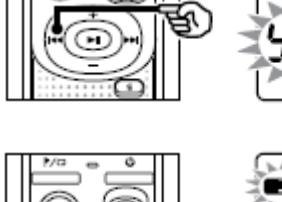

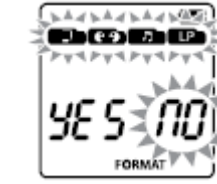

............ **BIOLOGY** 

FORMAT

**AdbAdbAdbA** bœbe

**TV** FURMAT

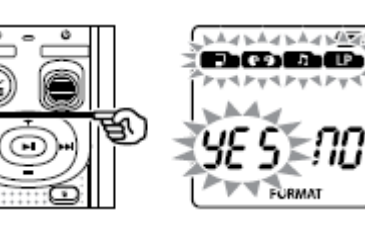

## **5 Pritisnite gumb**  $\blacktriangleright$ **ll.**

• Po končanem postopku se prikaže [END].

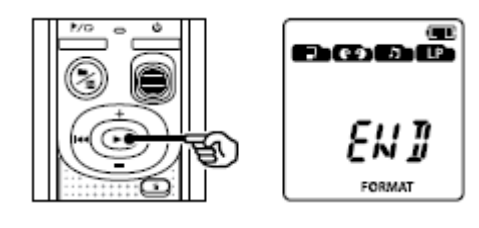

#### OPOMBA

- Diktafona nikoli ne formatirajte z računalnikom.
- •.S formatiranjem izbrišete vse obstoječe podatke, vključno z zaklenjenimi datotekami in datotekami samo za branje.
- Informacije o nastavitvah ure in datuma ter različnih vsebin se bodo po formatiranju ohranile.
- Pred formatiranjem zamenjajte baterijo, da bo zagotovo zdržala do konca postopka. Postopek formatiranja lahko včasih traja več kot 10 sekund. Da preprečite tveganje za okvaro podatkov, nikoli ne odstranite baterije, preden se postopek formatiranja zakliuči.
- Tudi pri formatiranju ali brisanju se posodobijo samo informacije za upravljanje datotek notranjega pomnilnika, posneti podatki pa se ne izbrišejo popolnoma. Preden diktafon izročite nekomu ali ga odvržete, ga inicializirajte in nato posnemite tišino, dokler ne zapolnite vsega razpoložljivega prostora, s čimer boste preprečili uhajanje osebnih informacij.

## **Uporaba v kombinaciji z računalnikom**

#### **Računalniško delovno okolje**

Navedene zahteve so potrebna delovna okolja za uporabo povezave USB za shranjevanje posnetih datotek iz diktafona v računalnik.

#### *Windows*

**Operacijski sistem:** Microsoft Windows Vista/7/8/8.1/10 (standardna namestitev) **Računalnik:** računalnik s sistemom Windows in vsaj enimi prostimi vrati USB

#### *Macintosh*

**Operacijski sistem:** Mac OS X 10.5 do 10.11 (standardna namestitev) **Računalnik:** računalnik Apple Macintosh z vsaj enimi prostimi vrati USB

#### OPOMBA

• Četudi so zahteve za delovno okolje izpolnjene, garancija za delovanje ne krije posodobljenih različic, okolij z več operacijskimi sistemi, samostojno modificiranih računalnikov in drugih združljivih naprav.

## **Varnostni ukrepi pri povezavi z računalnikom**

- •.Pri prenosu datoteke v diktafon ali iz njega, se podatki prenašajo, dokler indikatorska lučka LED na diktafonu utripa. Priključka USB nikoli ne odklapljajte, preden se postopek podatkovne komunikacije zaključi. Priključek USB vedno odklopite po postopku, opisanem v poglavju. Če priključek odklopite, preden se pogon zaustavi, podatki morda ne bodo pravilno preneseni.
- Pogona v diktafonu ne formatirajte (inicializirajte) z računalnikom. Formatiranje z računalnikom ne bo pravilno izvedeno.
- Mape ali datoteke v diktafonu, ki jih premaknete ali preimenujete na zaslonu za upravljanje datotek sistema Windows ali Macintosh, se lahko prerazporedijo ali postanejo neprepoznavne.
- Če v računalniku za pogon diktafona nastavite atribut »Samo za branje«, bo branje in zapisovanje podatkov v diktafonu še vedno mogoče.
- Ko diktafon priklopite v računalnik, odklopite zunanji mikrofon in slušalke, da preprečite motnje na napravah v bližini.

#### **Priklop/odklop računalnika**

#### **Priklop diktafona v računalnik**

- **1 Zaženite računalnik.**
- **2 Povežite kabel USB z vrati USB na računalniku.**
- **3 Prepričajte se, da je diktafon zaustavljen, in nato priklopite kabel USB v priključna vrata na diktafonu.**

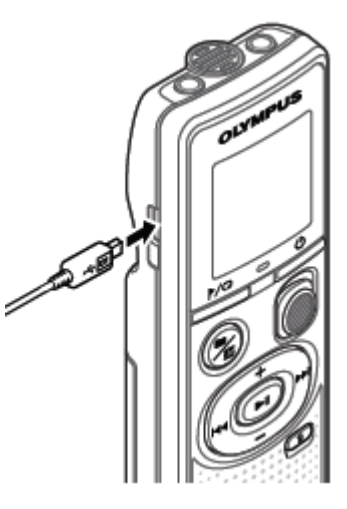

#### NAMIG

- Windows: diktafon bo prepoznan in prikazan v mapi [Computer], pogon pa bo poimenovan z imenom modela.
- Macintosh: diktafon bo prepoznan in prikazan na namizju, pogon pa bo poimenovan z imenom modela.
- Za informacije o vratih USB na računalniku glejte uporabniški priročnik računalnika.

#### **OPOMBA**

- Priključek USB trdno vstavite do konca. Če povezava ne bo vzpostavljena pravilno, ne bo delovala, kot bi morala.
- Če diktafon povežete prek zvezdišča USB, to lahko povzroči nestabilno delovanje. V primeru nestabilnega delovanja ne uporabljajte zvezdišča USB.
- Uporabljajte samo združljiv mikrokabel USB znamke Olympus. Ob uporabi kablov drugih proizvajalcev ni mogoče jamčiti pravilnega delovanja. Z diktafonom uporabljajte samo mikrokabel USB znamke Olympus in nikoli ne uporabljajte izdelkov drugih proizvajalcev. Če se priloženi mikrokabel USB poškoduje ali izgubi, se obrnite na center za podporo strankam družbe Olympus.

#### **Odklop diktafona iz računalnika**

#### *Windows*

**1 Kliknite [ ] v opravilni vrstici v spodnjem desnem kotu zaslona in kliknite [Eject DIGITAL VOICE RECORDER].**

 $\bigodot$   $\uparrow$   $\uparrow$   $\downarrow$   $\downarrow$   $\downarrow$   $\downarrow$ 

- Črka, uporabljena za prepoznavanje pogona, bo odvisna od vašega računalnika.
- Ko se prikaže okno s sporočilom o varni odstranitvi strojne opreme, ga zaprite.
- **2 Preverite, ali je indikatorska lučka LED na diktafonu prenehala utripati, in nato odklopite kabel USB.**

#### *Macintosh*

**1 Povlecite in spustite ikono izmenljivega diska za diktafon z namizja na ikono koša.**

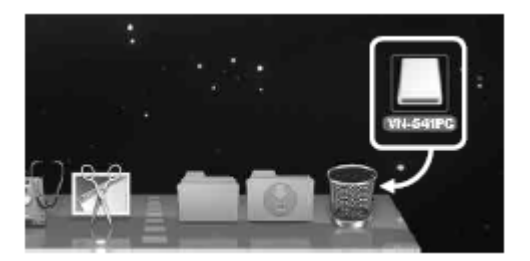

**2 Preverite, ali je indikatorska lučka LED na diktafonu prenehala utripati, in nato odklopite kabel USB.**

#### OPOMBA

• Diktafona nikoli ne odklapljajte iz vrat USB, ko indikatorska lučka LED utripa, s čimer boste preprečili nevarnost okvare podatkov.

#### **Prenos datotek v računalnik**

Datoteke, posnete z vgrajenim mikrofonom, se v računalniku shranijo v mapo z imenom [RECORDER]. Posnetke iz diktafona lahko kopirate v poljubno mapo v računalniku.

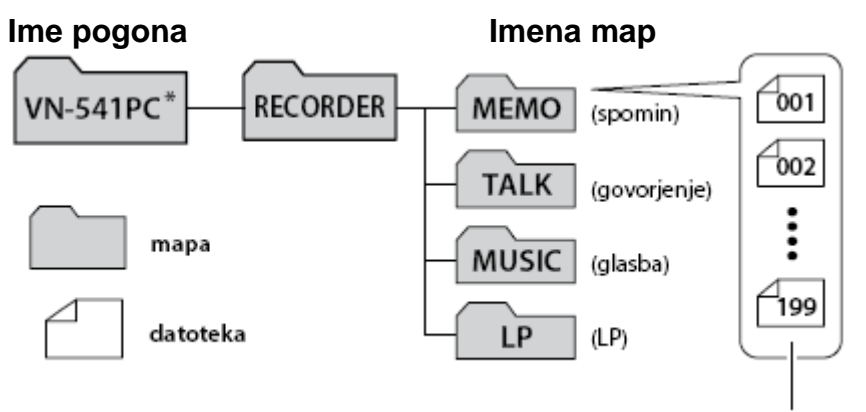

\* Prepoznano/prikazano z imenom pogona diktafona. računalnik. Kopirajte te datoteke v

#### *Windows*

#### **1 Diktafon povežite z računalnikom.**

#### **2 Odprite Windows Explorer.**

- Ko odprete mapo [Computer], bo diktafon prepoznan in njegov pogon bo poimenovan z imenom modela.
- **3 Kliknite mapo z imenom modela diktafona.**
- **4 Želene podatke kopirajte v računalnik.**
- **5 Diktafon izklopite iz računalnika.**

#### *Macintosh*

- **1 Diktafon povežite z računalnikom.**
- Ko diktafon povežete z operacijskim sistemom Macintosh, bo prepoznan in njegov pogon bo prikazan na namizju z imenom modela.

#### **2 Dvokliknite ikono izmenljivega diska z imenom modela diktafona.**

#### **3 Želene podatke kopirajte v računalnik.**

#### **4 Diktafon izklopite iz računalnika.**

#### OPOMBA

• Diktafona nikoli ne odklapljajte iz vrat USB, ko indikatorska lučka LED utripa, s čimer boste preprečili nevarnost okvare podatkov.

# **Ostale informacije**

## **Odpravljanje težav**

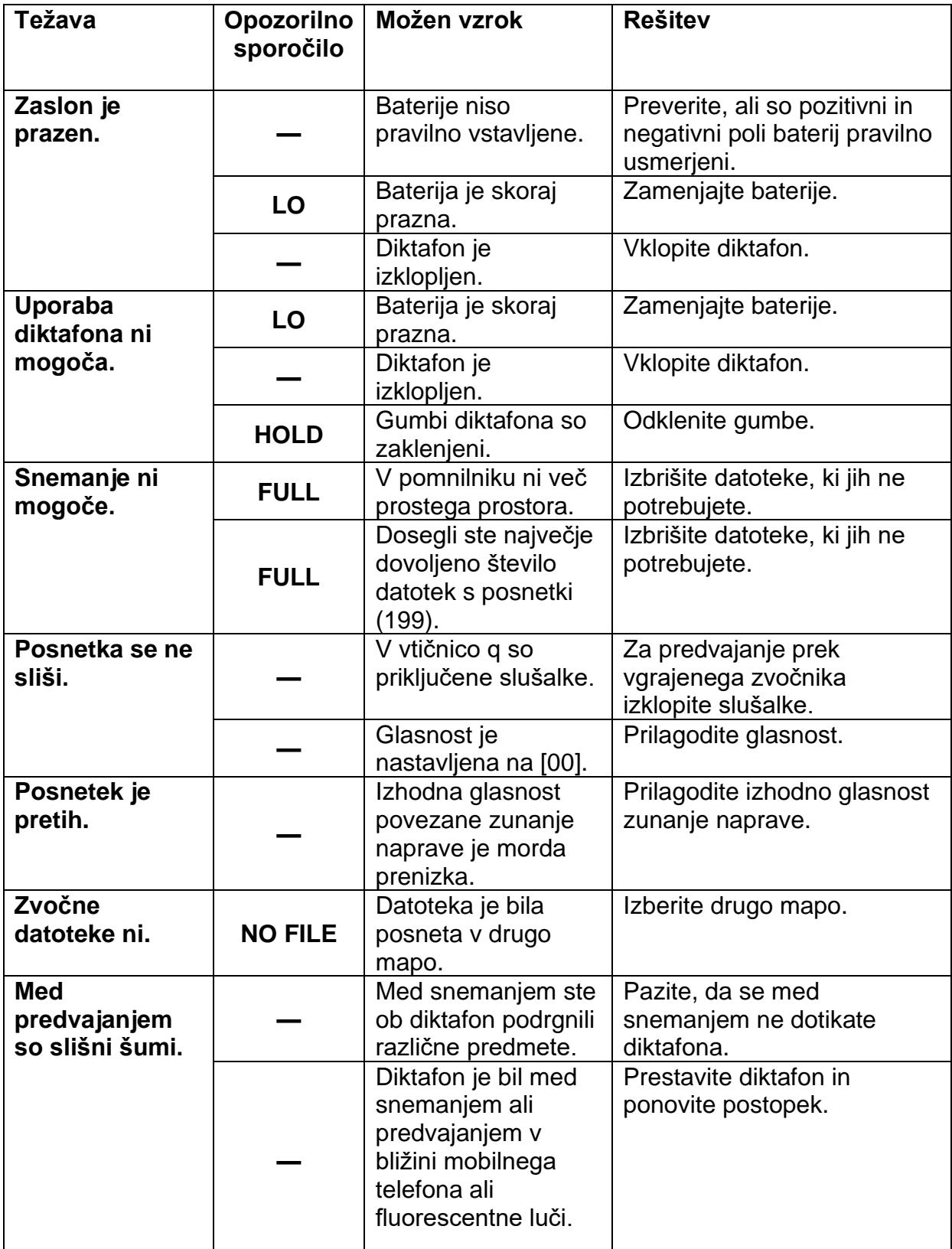

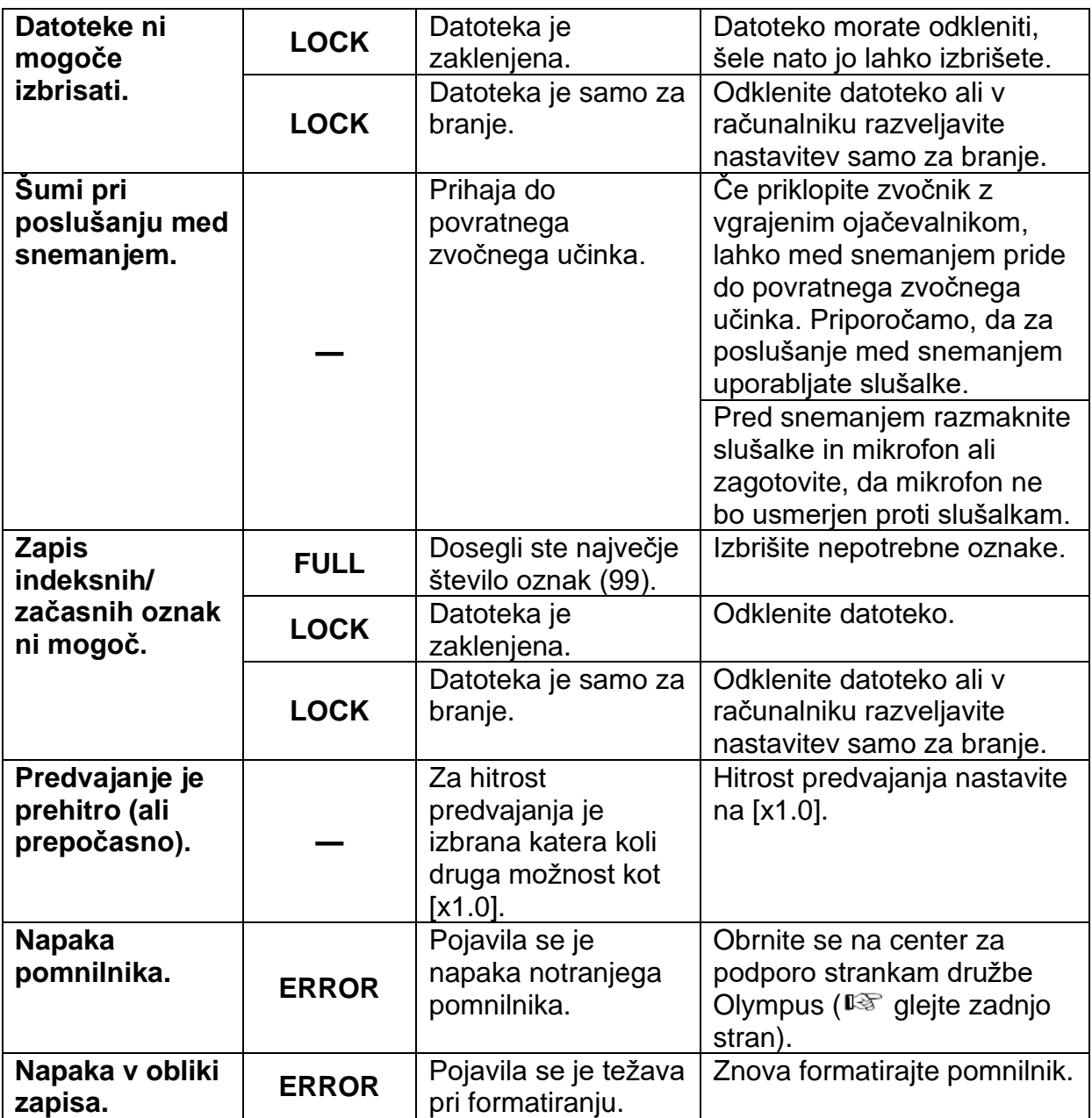

## **Čiščenje diktafona**

## **Zunanjost**

• Če je diktafon umazan, ga na rahlo obrišite z mehko krpo. Če je diktafon zelo umazan, krpo namočite v blago milnico in jo dobro ožemite. Obrišite diktafon z vlažno in nato še s suho krpo.

#### **Zaslon**

• Če je zaslon umazan, ga na rahlo obrišite z mehko krpo.

#### OPOMBA

• Ne uporabljajte benzena, alkohola ali drugih močnih topil oziroma kemičnih čistilnih krp.

#### **Dodatna oprema (na voljo posebej)**

Dodatno opremo za diktafone znamke Olympus je mogoče kupiti neposredno v spletni trgovini na spletni strani družbe Olympus.

Razpoložljivost dodatne opreme se razlikuje glede na državo.

#### **Mono mikrofon ME52W (enosmeren)**

Ta mikrofon je zasnovan za snemanje zvoka z večje razdalje in zmanjšanje vpliva okoliških zvokov.

#### **Kompakten zoom mikrofon ME34 (enosmeren)**

Ima vgrajeno stojalo za enostavno postavitev na mizo pri snemanju dogodkov z večje razdalje, na primer konference ali predavanja.

#### **Mejni mikrofon ME33**

Mikrofon za snemanje konferenc, ki omogoča priklop treh enot za levi kanal in treh za desni kanal.

Zaporedno povezovanje omogoča postavitev levega/desnega kanala v razmaku do 12 metrov za snemanje zvoka v širokem območju.

#### **Mikrofon s kravatno sponko ME15 (vsesmerni)**

Majhen, neopazen mikrofon s kravatno sponko.

#### **Telefonski mikrofon TP8**

Ušesni mikrofon, ki ga lahko nosite v ušesu med telefonskimi klici. Omogoča jasno snemanje glasov in pogovorov med telefonskimi klici.

#### **Priključni kabel KA333**

Uporni priključni kabel s stereo mini vtičem (premer 3,5 mm) na obeh koncih. Uporablja se za povezavo izhodnega priključka za slušalke z vhodnim priključkom pri snemanju. Priloženi so adapterji za vtiče (PA331/PA231), ki vtič spremenijo v mono mini vtič (premer 3,5 mm) ali mono mini mini vtič (premer 2,5 mm).

#### **Etui CS131**

#### **Informacije o avtorskih pravicah in blagovni znamki**

- Informacije v tem dokumentu se lahko spremenijo brez vnaprejšnjega obvestila. Najnovejše podatke o imenih izdelkov, številkah modelov in druge informacije dobite v Centru za podporo strankam družbe Olympus.
- Slike zaslona diktafona in ilustracije diktafona, prikazane v tem priročniku, se lahko razlikujejo od dejanskega izdelka. Čeprav smo po svojih najboljših močeh poskusili zagotoviti točnost tukaj navedenih informacij, lahko občasno pride do napak. Z vsemi vprašanji ali pomisleki glede sumljivih informacij, morebitnih napak ali pomanjkljivosti se obrnite na Center za podporo strank družbe Olympus.
- Družba Olympus Corporation je nosilka avtorskih pravic do tega priročnika. Zakon o avtorskih pravicah prepoveduje nepooblaščeno reproduciranje tega priročnika ali nepooblaščeno distribucijo izvodov tega priročnika.
- Družba Olympus ne prevzema nikakršne odgovornosti v primeru škode, izgube zaslužka ali kakršnih koli terjatev tretjih strank, ki so posledica nepravilne uporabe izdelka.

#### **Blagovne znamke in zaščitene blagovne znamke**

- Microsoft in Windows sta zaščiteni blagovni znamki družbe Microsoft Corporation.
- Macintosh je blagovna znamka družbe Apple Inc.

Vsa druga imena znamk ali izdelkov v tem priročniku so blagovne znamke ali registrirane blagovne znamke njihovih lastnikov.

#### **Varnostni ukrepi**

**Pred uporabo diktafona preberite ta priročnik, da zagotovite pravilno in varno uporabo. Ko končate z branjem tega priročnika, ga shranite na priročno mesto za hitro pomoč po potrebi.**

#### **Pomembni varnostni ukrepi**

- V tem priročniku so pomembni varnostni ukrepi označeni z naslednjimi simboli in oznakami. Ta opozorila morate vedno upoštevati, da preprečite telesne poškodbe na sebi ali drugih osebah ali poškodbe lastnine.
- Spodaj so navedeni pomeni posameznih vrst opozoril.

#### **NEVARNOST**

**Opozorilo o neposredni nevarnosti, ki lahko povzroči smrt ali resne telesne poškodbe, če z opremo ne ravnate pravilno.**

#### **OPOZORILO**

**Opozorilo o okoliščinah, ki lahko morda povzročijo smrt ali resne telesne poškodbe, če z opremo ne ravnate pravilno.**

## **POZOR**

**Opozorilo o okoliščinah, ki lahko povzročijo telesne poškodbe ali samo poškodbe lastnine, če z opremo ne ravnate pravilno.**

#### **Varnostni ukrepi pri uporabi diktafona**

## **OPOZORILO**

**• Diktafona ne uporabljajte v okolju, ki lahko vsebuje vnetljive ali eksplozivne pline.**

Pride lahko do požara ali eksplozije.

- **Diktafona ne poskušajte razstavljati, popravljati ali spreminjati.** Pride lahko do električnega udara ali telesne poškodbe.
- **Diktafona ne uporabljajte med vožnjo vozil (kot so kolesa, motorna kolesa ali avtomobili).**

Zaradi tega lahko pride do prometnih nesreč.

**• Diktafona ne puščajte na dosegu dojenčkov in otrok.**

Pri uporabi diktafona v bližini dojenčkov ali otrok bodite pozorni in ga ne puščajte brez nadzora. Dojenčki in otroci ne razumejo varnostnih ukrepov za uporabo diktafona, zato lahko tvegajo naslednje:

- Zadušitev zaradi ovitja kabla slušalk okoli vratu.
- Napake pri uporabi, zaradi katerih lahko pride do telesne poškodbe ali električnega udara.
- **Če opazite neobičajne vonjave, hrup, pregrevanje, vonj po zažganem ali če se iz diktafona kadi:**

Pride lahko do požara ali opeklin. Takoj odstranite baterijo in pri tem pazite, da se ne opečete. Obrnite se na prodajno mesto ali servis družbe Olympus.

(Pri odstranjevanju se baterije ne dotikajte z golimi rokami. Ko odstranjujete baterijo, stopite ven iz prostorov in stran od vnetljivih predmetov.)

- **Če vam diktafon pade v vodo ali če voda, kovinski delci ali vnetljivi tujki pridejo v notranjost diktafona:**
	- $\circled{1}$  Takoj odstranite baterijo.
	- Obrnite se na prodajno mesto ali servis družbe Olympus. Če nadaljujete z uporabo, lahko pride do požara ali električnega udara.
- **Diktafona ne uporabljajte v letalih, bolnišnicah ali drugih lokacijah, kjer je uporaba elektronskih naprav omejena, oziroma upoštevajte navodila pooblaščenega osebja.**
- **•**.**Ko na diktafonu uporabljate pašček, bodite pazljivi, da se vam kam ne zatakne.**

## **POZOR**

**• Ne zvišujte glasnosti pred izvedbo dejanja.**

Pride lahko do poškodbe ali izgube sluha.

## **Baterije**

## **NEVARNOST**

**• Baterij ne postavljajte v bližino virov vžiga.**

- **Baterije ne smete kuriti, segrevati ali razstavljati. Ne povzročajte kratkega stika med pozitivnim in negativnim kontaktom baterije.** 
	- Pride lahko do požara, razpočenja, vžiga ali pregrevanja.
- **•.Priključkov ne spajkajte neposredno na baterijo. Baterije ne smete deformirati, spreminjati ali razstavljati.**
- **Kadar baterijo prenašate ali shranjujete, jo vedno odložite v etui in zaščitite njene kontakte. Baterije ne prenašajte ali shranjujte skupaj s predmeti iz dragocenih kovin, kot so obeski za ključe.**

Pride lahko do pregrevanja, električnega udara ali požara.

- **Baterije ne smete priključiti neposredno v električno vtičnico ali vtičnico za vžigalnik v avtomobilu.**
- **Baterije ne uporabljajte ali puščajte na vročini, na primer na neposredni sončni svetlobi, v vozilu na vroč dan ali v bližini grelca.** Pride lahko do požara, opeklin ali telesnih poškodb zaradi puščanja, pregrevanja ali razpočenja.
- **Če baterijska tekočina zaide v oči, lahko povzroči slepoto. Če baterijsko tekočino dobite voči,jih ne drgnite. Namesto tega jih takoj temeljito sperite s tekočo vodo ali drugim virom čiste vode. Nato nemudoma obiščite zdravnika.**

# **OPOZORILO**

- **Baterije se ne dotikajte in je ne držite z mokrimi rokami.** Pride lahko do električnega udara ali okvare.
- **• Baterije ne uporabljajte, če je opraskana ali poškodovana.** Pride lahko do pregrevanja, električnega udara ali požara.
- **Baterijo shranjujte izven dosega dojenčkov in otrok.** Dojenčki in otroci lahko pogoltnejo baterijo. V takšnem primeru takoj obiščite zdravnika.
- **Baterije ne potapljajte v sladko ali slano vodo in ne zmočite njenih kontaktov.**
- **Če baterija prične puščati, se razbarva ali je deformirana, takoj prenehajte z uporabo.**
- **Baterijska tekočina na oblačilih ali koži lahko povzroči poškodbe kože, zato baterijsko tekočino takoj sperite s tekočo vodo ali drugim virom čiste vode.**

## **POZOR**

- **Baterije ne mečite naokoli in je ne izpostavljajte močnim udarcem.**
- **Ne uporabljajte baterije z raztrganim ovojem (izolacijski ovoj).**
- **Če diktafona ne nameravate uporabljati dalj časa, vedno odstranite baterijo.**
- **•**.**Baterijo odstranite iz diktafona takoj, ko ni več uporabna. V nasprotnem primeru lahko pride do puščanja.**

## **Otroci**

- Napravo lahko uporabljajo otroci, starejši od 8 let, in osebe z zmanjšanimi fizičnimi, senzoričnimi ali umskimi sposobnostmi ali s premalo izkušenj in znanja, če jih pri uporabi nadzira oseba, ki je zadolžena za njihovo varnost, ali so prejele navodila za varno uporabo in razumejo z njimi povezane nevarnosti.
- Naprava ne sme biti na dosegu otrok, mlajših od 8 let.
- Otroci ne smejo izvajati čiščenja in vzdrževanja naprave, razen če so starejši od 8 let in pod nadzorom.

### **Previdnosti ukrepi pri uporabi**

- Diktafona ne puščajte na vročih in vlažnih mestih, na primer v zaprtem avtomobilu na neposredni sončni svetlobi ali poleti na plaži.
- Diktafona ne shranjujte na vlažnih ali prašnih mestih.
- Diktafona ne shranjujte na vlažnih ali prašnih mestih. Še posebej se izogibajte slani vodi.
- •.Diktafona ne postavljajte na vrh ali bližino televizorjev, hladilnikov ali drugih električnih naprav.
- Ne dovolite, da se diktafon umaže s peskom ali blatom. Zaradi tega popravilo izdelka morda ne bo več mogoče.
- Diktafona ne izpostavljajte močnim vibracijam ali udarcem.
- Diktafona ne uporabljajte na vlažnih mestih.
- Če magnetno kartico (na primer bančno kartico) postavite blizu zvočnika ali slušalk, lahko zaradi tega pride do okvare podatkov na magnetni kartici.
- Če je diktafon med snemanjem ali predvajanjem v bližini kablov električne svetilke, fluorescentne luči ali mobilnega telefona, se lahko sliši hrup.

#### **<Previdnostni ukrepi proti izgubi podatkov>**

- Zaradi napak pri uporabi, okvare naprave ali postopkov popravil lahko pride do uničenja ali izgube posnetih vsebin v notranjem pomnilniku.
- Če so vsebine dlje časa shranjene v notranjem pomnilniku ali pa so bile pogosto uporabljene, dejanja, kot so zapisovanje, branje ali brisanje teh vsebin, morda ne bodo mogoča.
- Zato je priporočena izdelava varnostne kopije pomembnih posnetih informacij in shranjevanje na trdem disku računalnika ali drugih medijih za shranjevanje podatkov.
- Družba Olympus ne prevzema nikakršne odgovornosti v primeru škode ali izgube zaslužka, ki so posledica okvare ali izgube posnetih podatkov, ne glede na vzrok takšne okvare ali izgube.

#### **<Previdnostni ukrepi pri delu s posnetimi datotekami>**

- Družba Olympus ne prevzema nikakršne odgovornosti za izbris ali nezmožnost predvajanja posnetih datotek zaradi okvare diktafona ali računalnika.
- Snemanje avtorsko zaščitenih vsebin je dovoljeno samo, če je posnetek namenjen vaši zasebni uporabi. Kakršno koli drugo vrsto uporabe brez dovoljenja lastnika avtorskih pravic prepoveduje zakon o avtorskih pravicah.

#### **<Previdnostni ukrepi pri odlaganju diktafona>**

• Tudi pri formatiranju ali brisanju se posodobijo samo informacije za upravljanje datotek notranjega pomnilnika, posneti podatki pa se ne izbrišejo popolnoma. Preden diktafon odvržete, ga uničite, formatirajte in posnemite tišino, dokler ne zapolnite razpoložljivega prostora, oziroma izvedite podoben postopek, s katerim boste preprečili uhajanje zasebnih informacij.

### **Tehnični podatki**

## **Splošno**

- **Formati snemanja/predvajanja** Format WMA
- **Frekvenca vzorčenja** WMA 32 kb/s  $\vert$  44,1 kHz WMA 16 kb/s  $|$  22,05 kHz WMA 5 kb/s  $\vert$  8 kHz
- **Najvišja izhodna moč** 200 mW (zvočnik 8 Ω)
- **Najvišja izhodna napetost** Diktafon: ≤150 mV (v skladu z ES 50332-2)
- **Pomnilnik za snemanje\***
	- Notranji bliskovni pomnilnik NAND: 4 GB
	- \* Nekaj prostora v pomnilniku za snemanje se uporabi za upravljanje, zato je dejansko uporabne kapacitete vedno nekoliko manj od prikazane.

## **■ Zvočnik**

- Vgrajen okrogel dinamični zvočnik s premerom 20 mm
- **Vtičnica za mikrofon**
- Premer 3,5 mm, impedanca 2 kO **■ Vtičnica za slušalke** 
	- Premer 3,5 mm, impedanca: najmanj 8 O
- **Napajanje**  Dve AAA bateriji s suhimi celicami (model LR03)
- **Zunanje dimenzije**  108 x 37,5 x 20 mm (brez upoštevanja največje projekcije)
- **Teža 67 g (vključno z baterijo)**
- **Delovna temperatura** 0 do 42°C (32 to 107,6°F)

#### **Odziv frekvence**

#### **■ Med snemanjem**

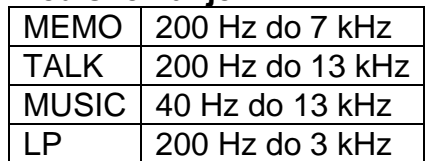

#### **■ Med predvajanjem**

20 Hz to 20 kHz

(Zgornja in spodnja mejna vrednost odziva frekvence sta odvisni od posamezne oblike zapisa posnetka.)

## Čas delovanja baterije

Spodnie vrednosti so samo okvirne.

## Pri snemanju z vgrajenim mikrofonom

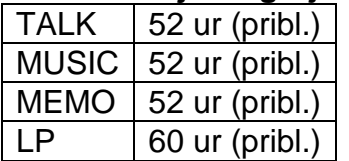

■ Med predvajanjem zvočne datoteke www.presect.com<br>Mod.predvajanjem no zvočniku

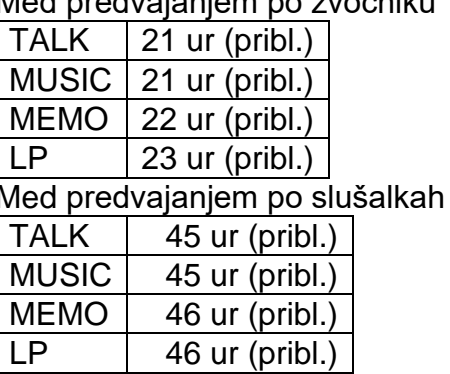

#### **OPOMBA**

· Podatki o času delovanja baterije so bili določeni s preskusno metodo družbe Olympus. Dejanski čas delovanja baterije je zelo odvisen od tega, katero baterijo uporabljate in kakšni so pogoji uporabe (na čas delovanja baterije lahko vpliva spreminjanje hitrosti predvajanja ali uporaba funkcije za dušenje šuma).

# Čas snemanja

Spodnje vrednosti so samo okvirne.

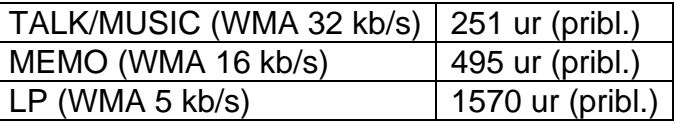

#### **OPOMBA**

· Dejanski razpoložljivi čas za snemanje je lahko krajši od navedenih, kadar snemate veliko kratkih posnetkov (podatki o razpoložlijvem/pretečenem času snemania na zaslonu naprave so okvirni).

#### Najdaljši čas snemanja glede na datoteko

Ne glede na količino preostalega prostora v pomnilniku je najdaljši čas snemanja za posamezno datoteko omejen na naslednje vrednosti.

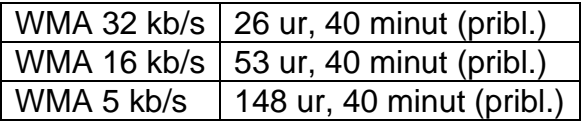

Tehnični podatki in videz diktafona se lahko spremenijo brez predhodnega obvestila za namene izboljšanja delovanja ali drugih nadgradenj.

#### Odstranjevanje

#### Za stranke v Evropi:

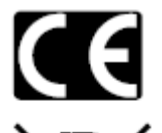

Oznaka »CE« pomeni, da je ta izdelek skladen z evropskimi zahtevami glede varnosti ter zaščite zdravja, okolja in uporabnika. V Evropi so naprodaj izdelki z oznako CE.

Ta simbol [prečrtani smetnjak na kolesih, WEEE priloga IV] nakazuje ločeno zbiranje odpadne električne in elektronske opreme v državah EU. Opreme ne odvrzite med gospodiniske odpadke. Za odstranjevanje tega izdelka uporabite sisteme za vračanje in zbiranje odpadkov, ki so na voljo v vaši državi.

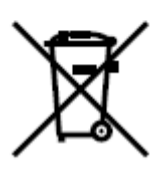

Simbol [prečrtan smetnjak na kolesih, Priloga II Direktive 2006/66/ES] nakazuje ločeno zbiranje odpadnih baterij v državah EU. Baterij ne odvrzite med gospodinjske odpadke. Za odstranjevanje odpadnih baterij uporabite sisteme za vračanje in zbiranje odpadkov, ki so na voljo v vaši državi.

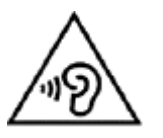

Da bi preprečili morebitno okvaro sluha, diktafona ne poslušajte predolgo pri visoki glasnosti.

#### Proizvajalec:

Olympus Europa SE & Co. KG Wendenstraße 20 20097 Hamburg Nemčija

Telefon: +49 40 23773-0 Faks: +49 40 233765

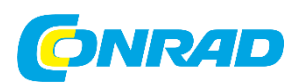

Conrad Electronic d.o.o. k.d. Pod Jelšami 14, 1290 Grosuplje Tel: 01/78 11 240 [www.conrad.si,](http://www.conrad.si/) info@conrad.si

# **GARANCIJSKI LIST**

Izdelek: **Digitalni diktafon Olympus VN-541PC** Kat. št.: **25 73 986**

#### **Garancijska izjava:**

Dajalec garancije Conrad Electronic d.o.o. k.d., jamči za kakovost oziroma brezhibno delovanje v garancijskem roku, ki začne teči z izročitvijo blaga potrošniku. **Garancija velja na območju Republike Slovenije. Garancija za izdelek je 1 leto**.

Za izdelek, ki bo poslan v reklamacijo, je rok za odpravo napake 30 dni, z možnostjo podaljšanja, vendar ne več kot za 15 dni, če napake v prvem roku ni mogoče odpraviti. V primeru nezmožnosti odprave napake, bo izdelek zamenjan z enakim novim in brezhibnim, oziroma tako, kot nalaga zakon. Okvare zaradi neupoštevanja priloženih navodil, nepravilne uporabe, malomarnega ravnanja z izdelkom in mehanske poškodbe so izvzete iz garancijskih pogojev.

V primeru neskladnosti ima potrošnik zakonsko pravico brezplačnega uveljavljanja jamstvenega zahtevka. **Garancija ne izključuje pravic potrošnika, ki izhajajo iz obveznega jamstva za skladnost blaga.**

Vzdrževanje, nadomestne dele in priklopne aparate proizvajalec zagotavlja še 3 leta po preteku garancije. Servisiranje izvaja družba CONRAD ELECTRONIC SE, Klaus-Conrad-Strasse 1, 92240 Hirschau, Nemčija.

Pokvarjen izdelek brezplačno (na naše stroške) pošljete na naslov: Conrad Electronic d.o.o. k.d., Pod Jelšami 14, 1290 Grosuplje. Garancija se lahko uveljavlja brez predložitve garancijskega lista – če nam posredujete št. računa / dobavnice.

#### **Dajalec garancije: Conrad Electronic d.o.o. k.d.**

**Datum dobave prodajalca:**

\_\_\_\_\_\_\_\_\_\_\_\_\_\_\_\_\_\_\_\_\_\_\_\_\_\_\_\_\_\_

**Garancija je generirana strojno in velja brez žiga in podpisa, od datuma dobave izdelka.**